## **OBC BEMMEL**

Tips – Online Oudergesprekken met vakdocenten

In dit document vindt u een aantal tips om de online gesprekken zo goed mogelijk te laten verlopen.

## **ALGEMENE TIPS**

- Om het gesprek zo goed mogelijk te laten verlopen vragen wij u:
	- Het gesprek voor te bereiden met concrete vragen voor de vakdocent.
	- Te zorgen voor een rustige omgeving tijdens het gesprek.
	- Indien mogelijk deel te nemen via een laptop/computer zodat u beter te zien en te horen bent voor de vakdocent.
- Zorgt u ervoor dat u tijdig ben ingelogd om op tijd aan de vergadering te kunnen deelnemen.
- Een afspraak kan, ook online, uitlopen . Wacht u daarom a.u.b. op het moment dat de docent er op het afgesproken tijdstip nog niet is.
- De aanwezigheid van uw kind bij de afspraak is wenselijk.

## **HOE KOM IK IN DE JUISTE VERGADERING?**

- 1. Ga naar Magister en log in met uw ouderaccount.
- 2. Klik op het kopje 'Ouderavond'. Hier vindt u een overzicht van uw gesprekken, inclusief de tijdstippen van de gesprekken.
- 3. Klik op de afspraak. Hier vindt u een link naar de vergadering die door ons is aangemaakt.
- 4. Klik op de link. Hiermee wordt u doorverwezen naar het programma Microsoft Teams.
- 5. In Teams wordt u in de lobby geplaatst. Dit is een virtuele wachtruimte. De vakdocent zal u vanzelf toelaten tot de afspraak.

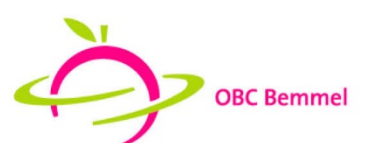

www.obc-bemmel.nl